## Unity Connection單一收件箱MWI問題

## 目錄

簡介 疑難排解 解決方案

## 簡介

本文檔描述Cisco Unity Connection中的單一收件箱功能的問題。使用「單個收件箱」功能,您可以 將郵件同步到Microsoft Exchange,然後在郵件標籤為已讀或刪除時從Exchange接收通知。從 Exchange收到此通知後,Unity Connection將更改郵件本地副本的狀態。有時會出現未從 Exchange接收通知的問題,因此消息等待指示器(MWI)和Unity Connection的本地消息副本的狀態 不正確。

## 疑難排解

若要解決此問題,請檢查Exchange客戶端訪問伺服器(CAS)上的應用程式日誌,以瞭解在 Outlook中將郵件標籤為已讀取或刪除時建立的警告或錯誤消息。通常,這些警告源自MSExchange Web服務。此處顯示可能會出現的警告的範例:

Log Name: Application Source: MSExchange Web Services Date: 11/25/2013 11:12:41 AM

Event ID: 6 Task Category: Core

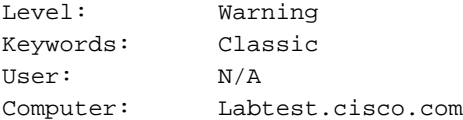

Description:

Unable to send a notification for subscription HQBqb2huZXhjYXAwMS5jb3JwLmZtZ2xvYmFsLmNvbRAAAAAgUx5NOPjRQoqT+menP2j1. (Send attempts: 3)

還建議在Exchange CAS上捕獲網路,以檢視它是否向Unity Connection傳送通知。

在捕獲中,檢查TCP埠7080上是否存在任何流量。這是Unity Connection請求Exchange傳送消息狀 態更改通知的埠。

如果收到擷取,可以使用「tcp.port/7080」==濾它。 如果應用過濾器後未看到任何流量,則 Exchange不會在該埠上的線路上放置任何流量。

如果您看到與示例警告類似的內容,而且在網路捕獲上看不到任何7080流量,則問題可能是由於 CAS伺服器上的代理伺服器設定。相反,流量可能會路由到為http://<未知IP地址>:80設定的代理設 定。

解決方案

若要更正此問題,請完成以下步驟:

- 檢查CAS伺服器上的代理設定。代理設定主要通過組策略應用並位於此登錄檔中 1. :HKLM\Software\Microsoft\Windows\CurrentVersion\Internet設定\代理伺服器。
- 若要測試此問題,請在Exchange Web服務(EWS)web.config中停用預設代理。可能路徑 2.
	- :C:\Exchsrvr\ClientAccess\exchweb\EWS <configuration> <system.Net> <defaultProxy> <proxy usesystemdefault="false"/> </defaultProxy> </system.Net> </configuration> v OSDisk (C:) v Exchsrvr v ClientAccess v exchweb v EWS v  $Q_2$  Search **KO M**web.config - Notepad File Edit Format View Help First control of the control of the set of the set of the set of the set of the set of the set of the set of the set of the set of the set of the set of the set of the set of the set of the set of the set of figure setting ×. Changed <configuration> on:<br>| system.net><br>| sofeaultProxy><br>| system.net><br>| system.net><br>| system.net> </system.net> <runtime> <assemblyBinding xmlns="urn:schemas=microsoft=com:asm.v1"><br></assemblyBinding assembly>
- 3. 進行測試以檢視通知是否離開Exchange並到達Unity Connection。
- 4. 如果這不能解決問題,請聯絡技術支援中心(TAC)以獲取進一步指導。